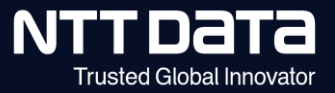

# **【新購買システム】 Ariba請求 操作方法説明動画視聴時の注意点**

2022年12月 株式会社NTTデータ プロキュアメント部

© 2022 NTT DATA Corporation

### **注意点① -資料掲載先、問合せ-**

- 本動画は、11月~12月に実施した説明会から、主にシステム操作に関連する部分を抜粋して作成しています。
- 説明会で使用している資料 (デモ画面を除く) は、NTTデータ公式サイトに掲載しています。 掲載先 : <https://www.nttdata.com/jp/ja/about-us/proc/purchasing/> QA欄にリンクを掲載していますので、適宜参照ください。
- 本動画のQA欄への書き込みに対する回答は予定していません。ご不明な点は、以下窓口までご連絡ください。 NTTデータ 購買部 企画担当 最適化・ITグループ E-mail:cobuysupe@am.nttdata.co.jp
	- Aribaシステムの仕様に関する質問は、上記窓口ではなく、ログイン後のページから直接Aribaサポートへとお問い合わ せください。

参照資料名:Aribaへの問合せ方法

#### **出席登録のお願い**

事前にご案内の通り、ご出席いただいている方のご登録をお願いいたします。 (代表者の方ではなくご出席いただいている方お一人ずつ登録ください)

登録フォーム : <https://forms.office.com/r/AN74pBELhW>

#### **注意点② -無音が続く際の対応-**

説明会中に、投影資料の切替等を実施している場合に下記メッセージが表示され、無音となることがあります。内容によって 状況が異なりますので、ご注意ください。

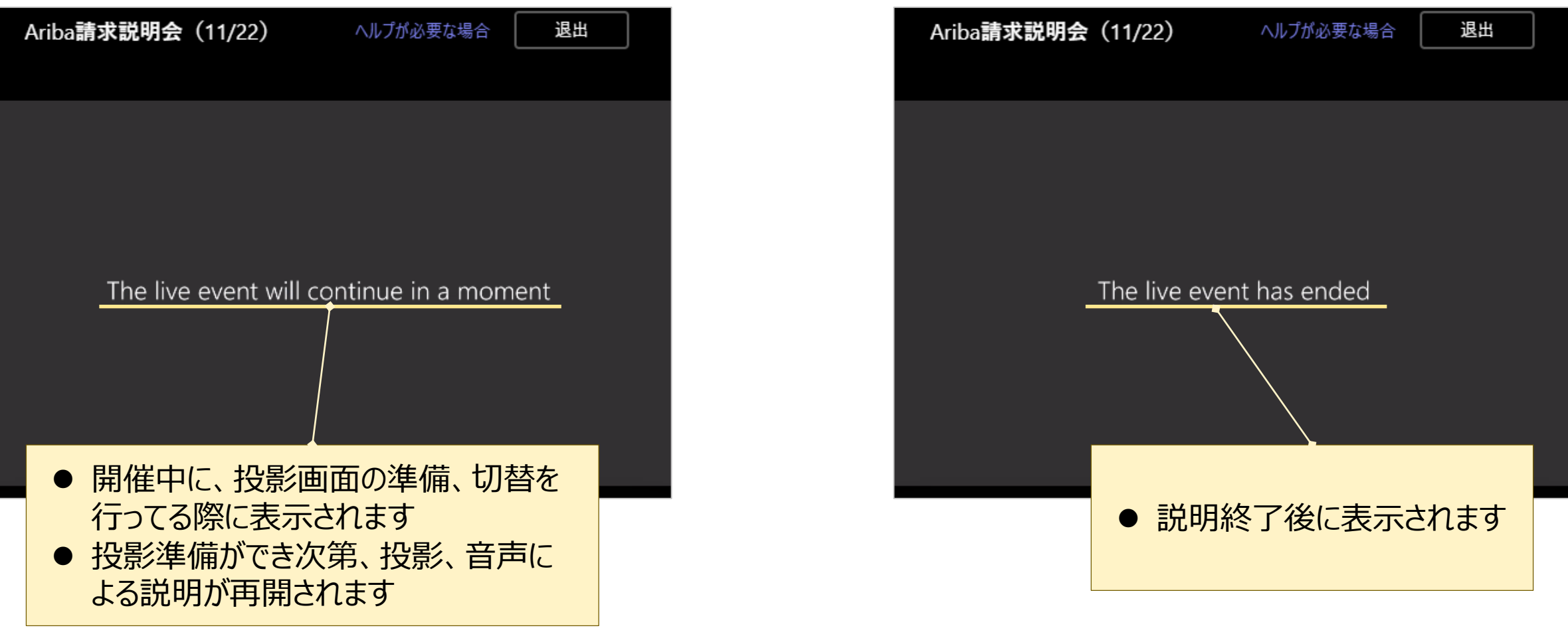

## **よくある質問について**

過去の説明会で受領した質問事項を基に作成したFAQ、補足資料を当社HPにて公開しています。あわせてご参照ください。

#### FAQイメージ (抜粋)

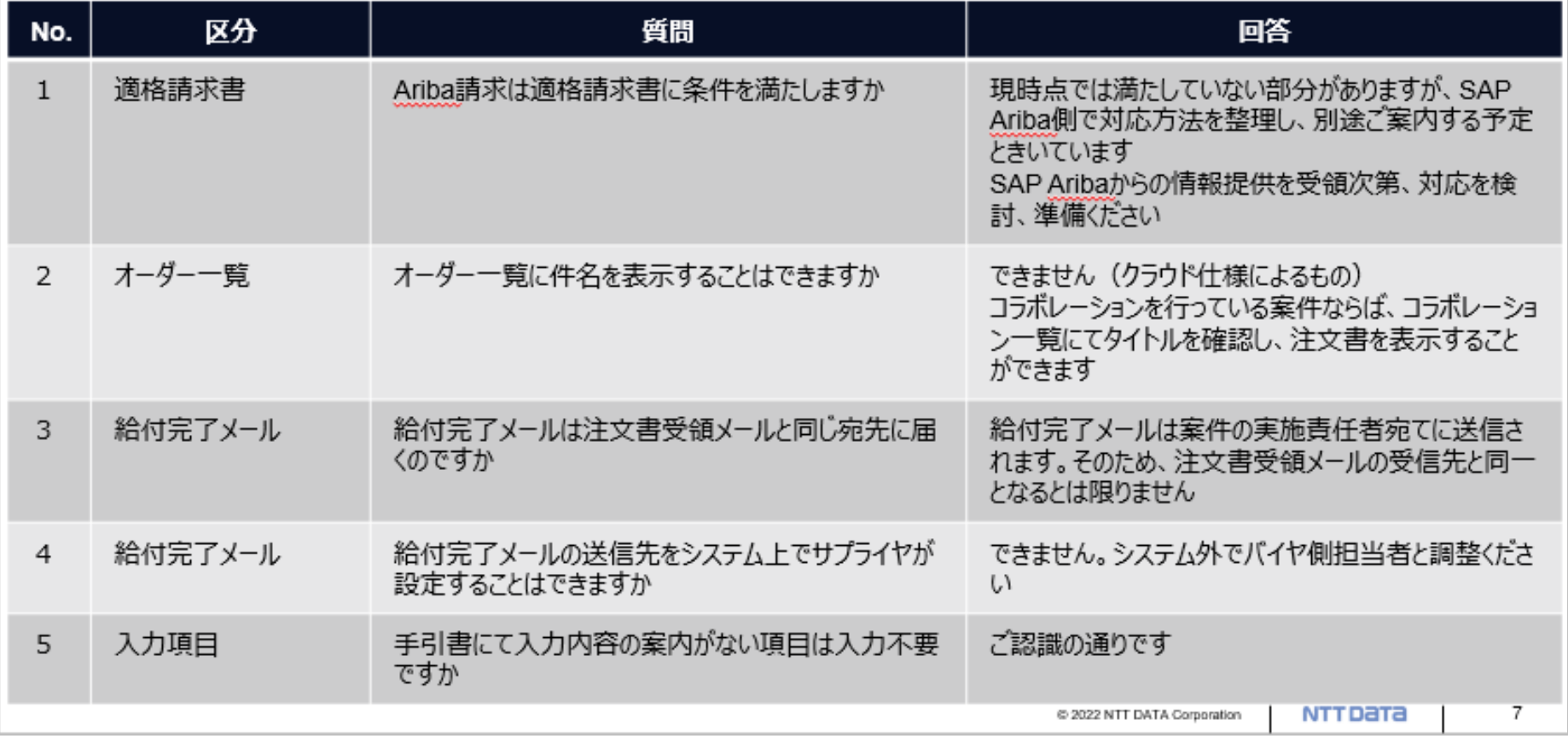

# NTT DaTa

**Trusted Global Innovator** 

© 2022 NTT DATA Corporation **NTT DATA** 5